## **HotKnot & Android Beam How to transfer data using Android Beam ?**

The devices used must be equipped with the NFC technology and it has to be [activated](faq.archos.com/index.php?action=artikel&cat=145&id=415) on both of them. **The two devices should not be in sleep mode or turned off.**

1. Whatever the type of the file, either a contact (example shown on the left), or a photo (example shown on the right), go to the corresponding app

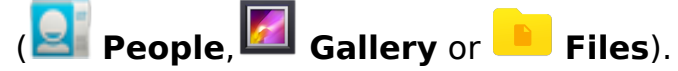

- 2. Select the file to be transferred.
- 3. Select the **Menu button**, select Share in the displayed window, then *Android Beam.*

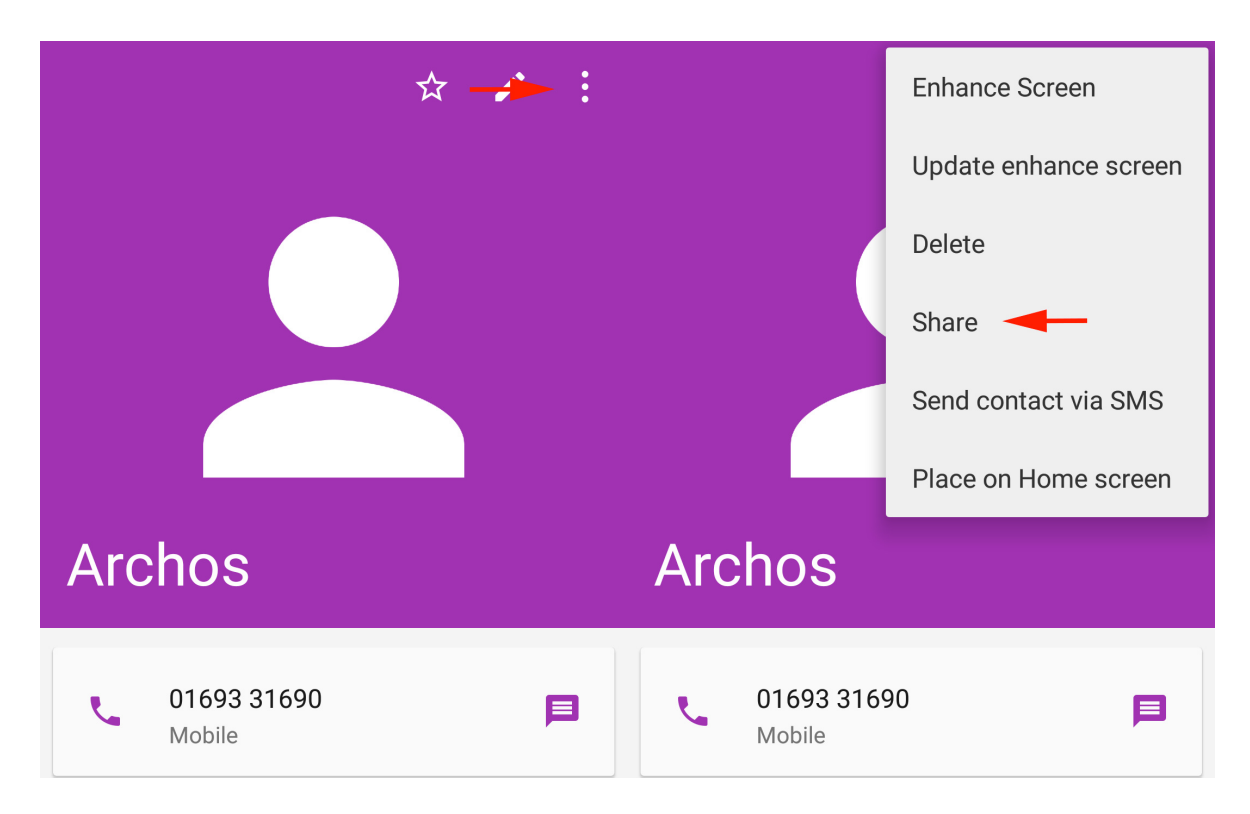

- 4. Bring the two phones closer to each other and stick the two back faces until a notification sound informs you about the connection between the two devices.
- 5. During the transfer, the distance separating the two devices should exceed very few centimeters.

During the transfer process, and also at the end, you are informed through notifications. The received files are available in the Android Beam folder.

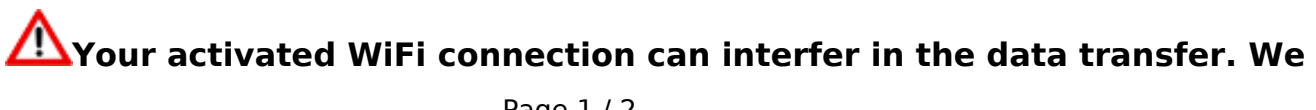

## **HotKnot & Android Beam**

## **advise you to deactivate in the two devices in case of malfunctioning.**

Unique solution ID: #1925 Author: Admin FAQ Last update: 2016-02-24 09:02

> Page 2 / 2 **(c) 2021 ARCHOS <noreply@archos.com> | 2021-12-05 15:08** [URL: http://faq.archos.com//index.php?action=artikel&cat=145&id=490&artlang=en](http://faq.archos.com//index.php?action=artikel&cat=145&id=490&artlang=en)